Use of Free and Open Source Labs to Support **Cybersecurity Education** 

Chris Simpson, Director National University Center for **Cybersecurity** 

# Agenda **·** Background

- 
- Examples of free labs and how we use them
- Tracking Objectives
- Sharing Objectives

### Background

- Hands on labs are a critical component of any cybersecurity program and a requirement to become an NSA/DHS Center of Academic Excellence
- Several ways to deliver lab content
	- Develop and deploy labs on internal or outsourced infrastructure
	- Utilize labs from external lab providers
	- Utilize free grant resourced labs
	- Use free and open source labs
- Managing an internal lab environment is expensive

### Goal

• Build a database that provides information on labs and learning outcomes, KST, KU's, and competencies associated with those labs.

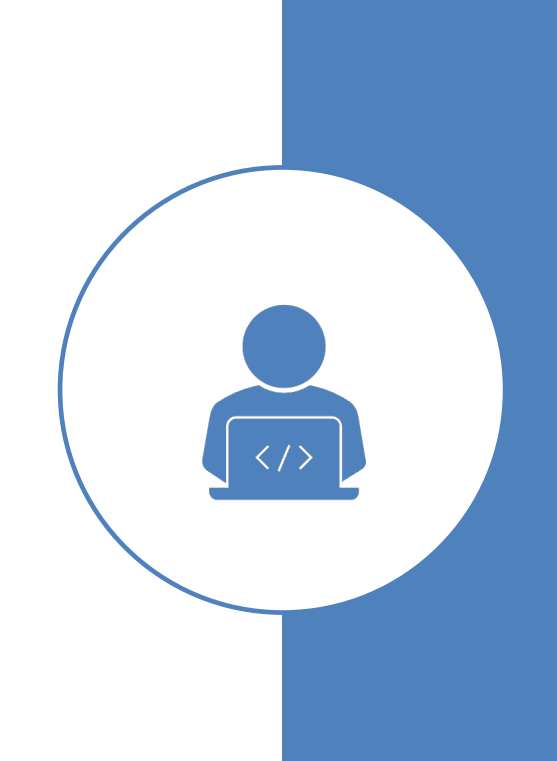

### Challenges of Running an Internal Lab

- Help Desk
	- Academic vs Technical issues
	- Hours of operation
		- Student complete school work in the evening and on weekends
	- "Ticket Management"
- Admin access to systems
- Developing lab content
- Cost

# Finding **Outsourced** Labs

- "Word of Mouth"
- Textbook Vendors
- Vendor booths
- Google

### Challenges of Free Labs

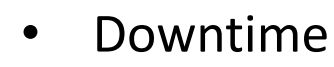

- **Support**
- **Updates**
- No single vendor provides everything you need
- Publicly available answers
- Course coverage of lab content
- Faculty preparation
- Vendor lab changes

### Free/Freemium Providers

• Not an official endorsement from National University

## Providers (No particular order)

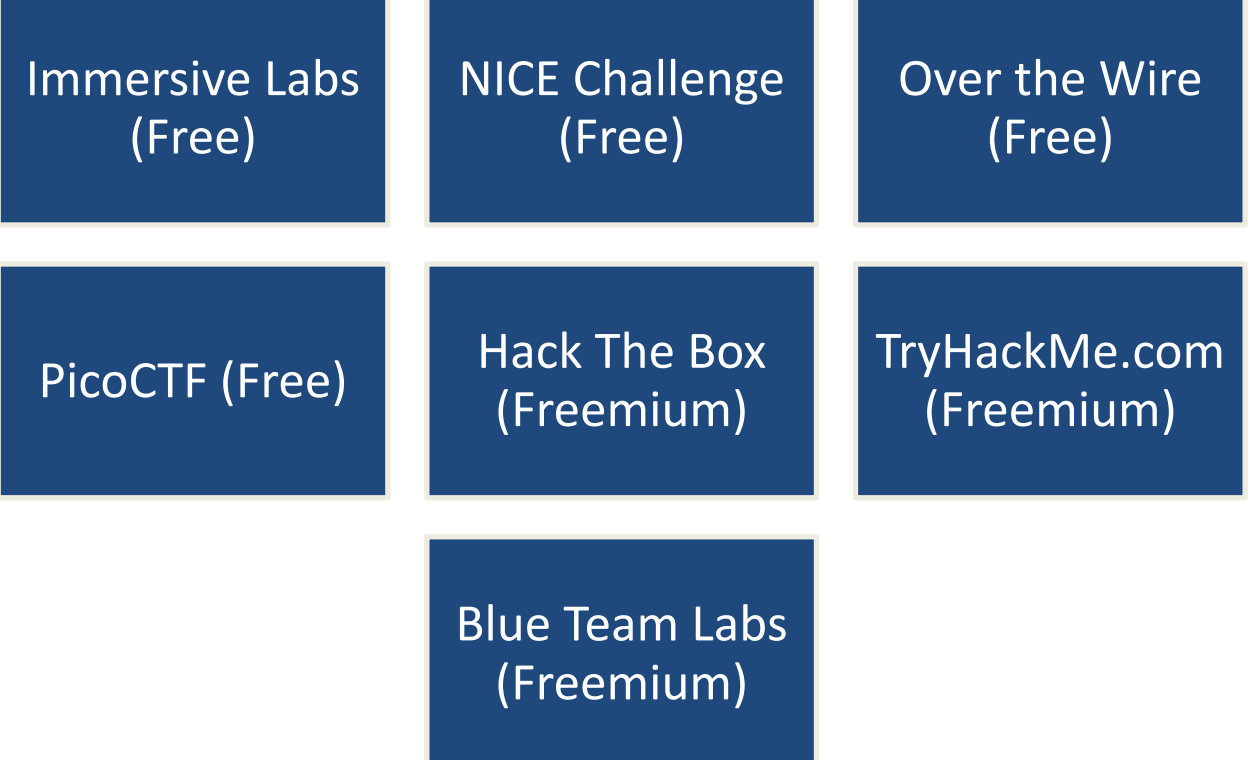

### Immersive Labs Digital Cyber Academy

**MITRE ATT&CK** 

- Available to students, Veterans, and Neurodivergent community
- Question based, virtual machine based and scenario based labs

Leaderboard

Jobs

More  $\sim$ 

#### tion Tester

**Browse** 

ce you to the key knowledge areas required by s. Pen Testers perform assessments of systems and ere they deviate from acceptable configurations an...

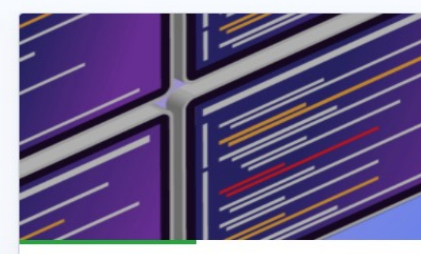

Created by **IT IMMERSIVELABS** 

#### **Become a Tier 1 SOC Analyst**

This objective will introduce you to the SOC Analysts. SOC Analysts use data c defence tools (e.g., IDS alerts, firewalls,

# Immersive Labs

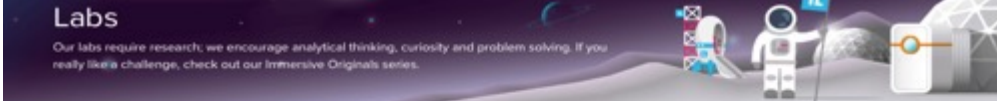

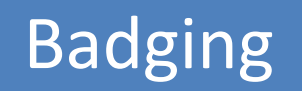

### Large variety of topics

### Novice to "Ninja"

Knowledge + Hands on

### Rankings

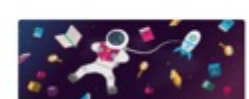

#### Knowledge

Next Lab

What Is Risk?

 $T$  Fiter

Cover the basics! Master the fundamentals of cyber security with our series of introductory labs on cyber theory and industry. concepts.

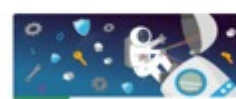

#### Tools

From novice to ninjal This is whereto along will fearn all about the tools of the cyber security trade and the best ways to use them.

#### Next Lab Introduction to Command & Control Frameworks

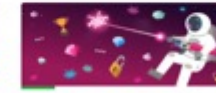

#### Techniques

Time to flex those cyber skills! From ethical web hacking to malware analysis - Immersive Labs has you covered.

Newt Lab

Review

#### Web Applications: Page Source

Next Lab Immersive Labs and Your Employer

Love a challenge? So do we! Have

and see if you can outdo our elite-

a go at our Immersive Originals

Search.

**Immersive Originals** 

team of harloon.

 $\alpha$ 

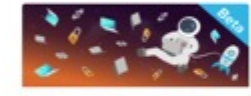

#### **Secure Code** Labs in this series will test your ability to identify, exploit, secure and validate common vulnerabilities in web applications.

#### League Table Leaderboard

Margin E. adv

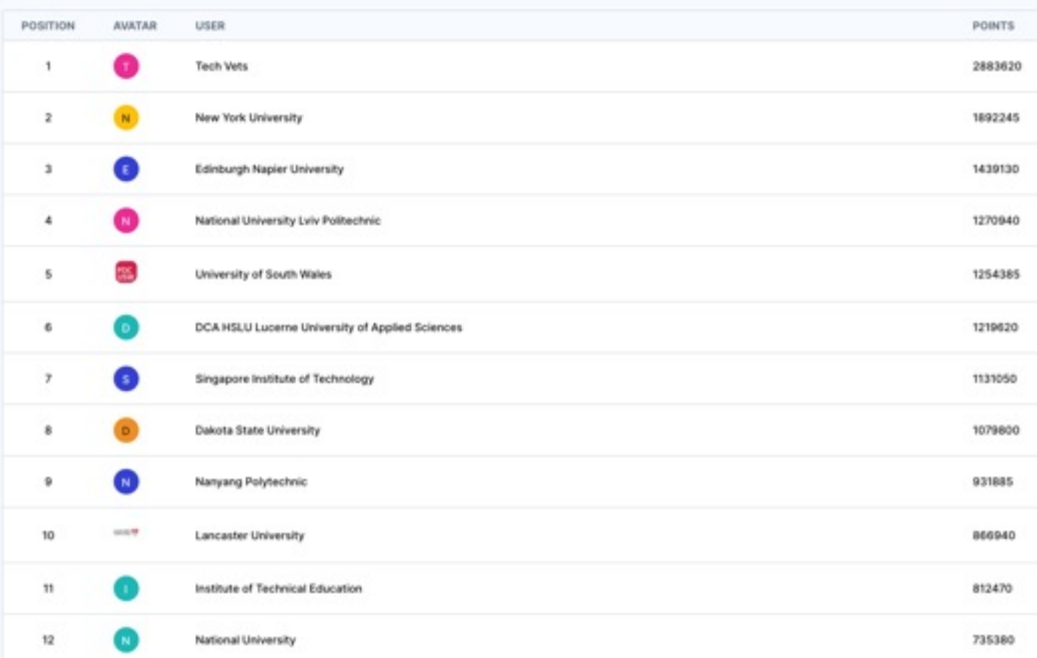

### Different difficulty Levels

#### **Learning Outcomes**

- ← An understanding of common packet analysis tools
- ✔ Hands on experience using tools such as Wireshark and tcpdump

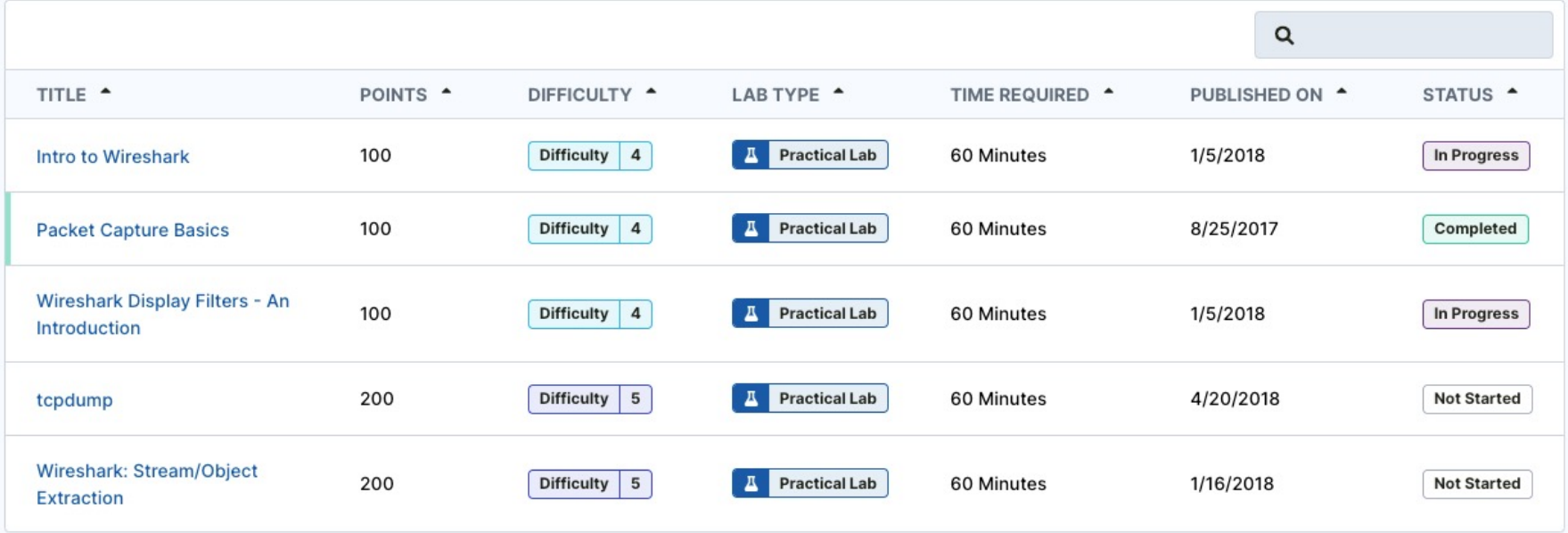

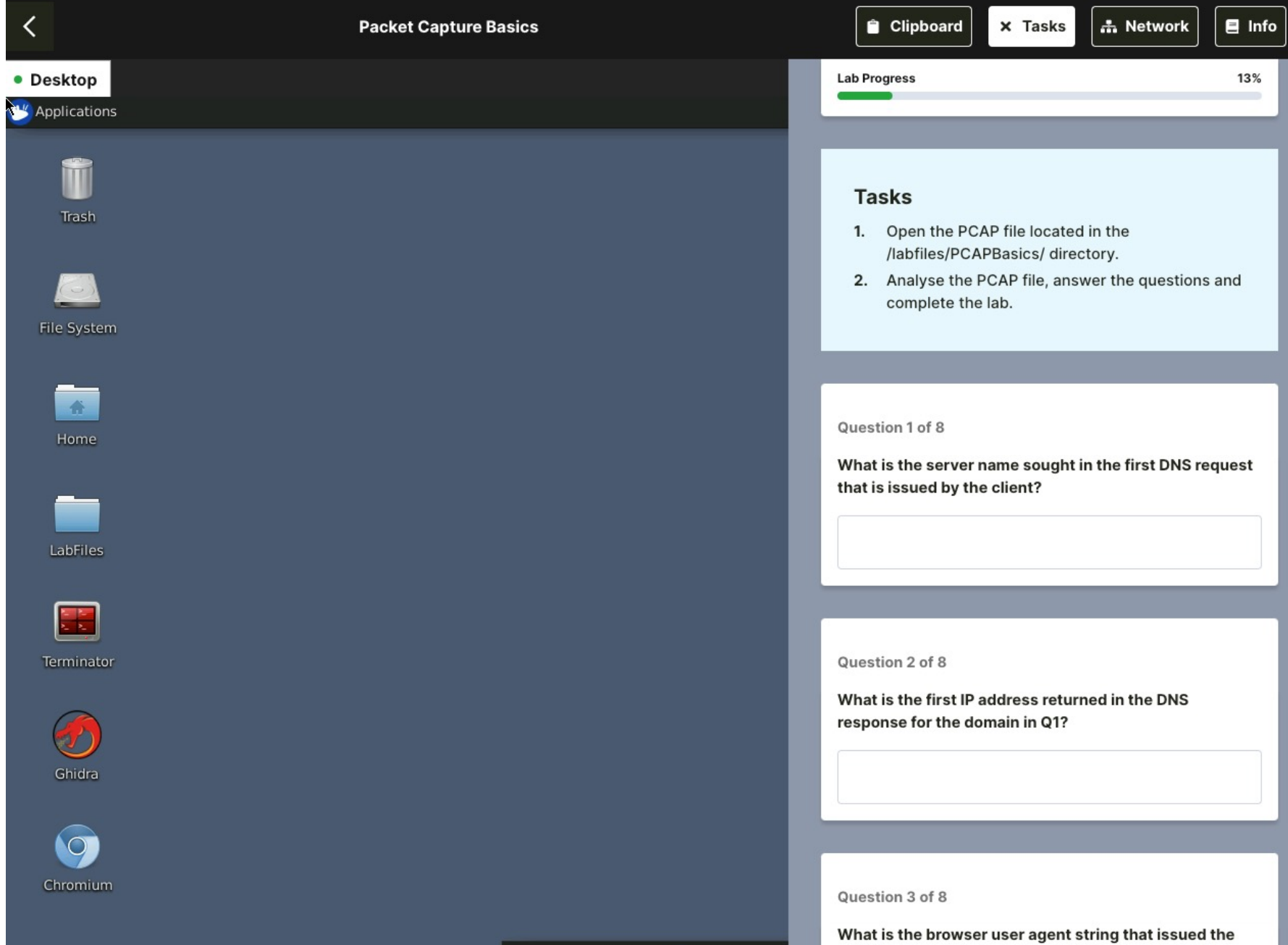

EED O  $\blacksquare$ 

search request?

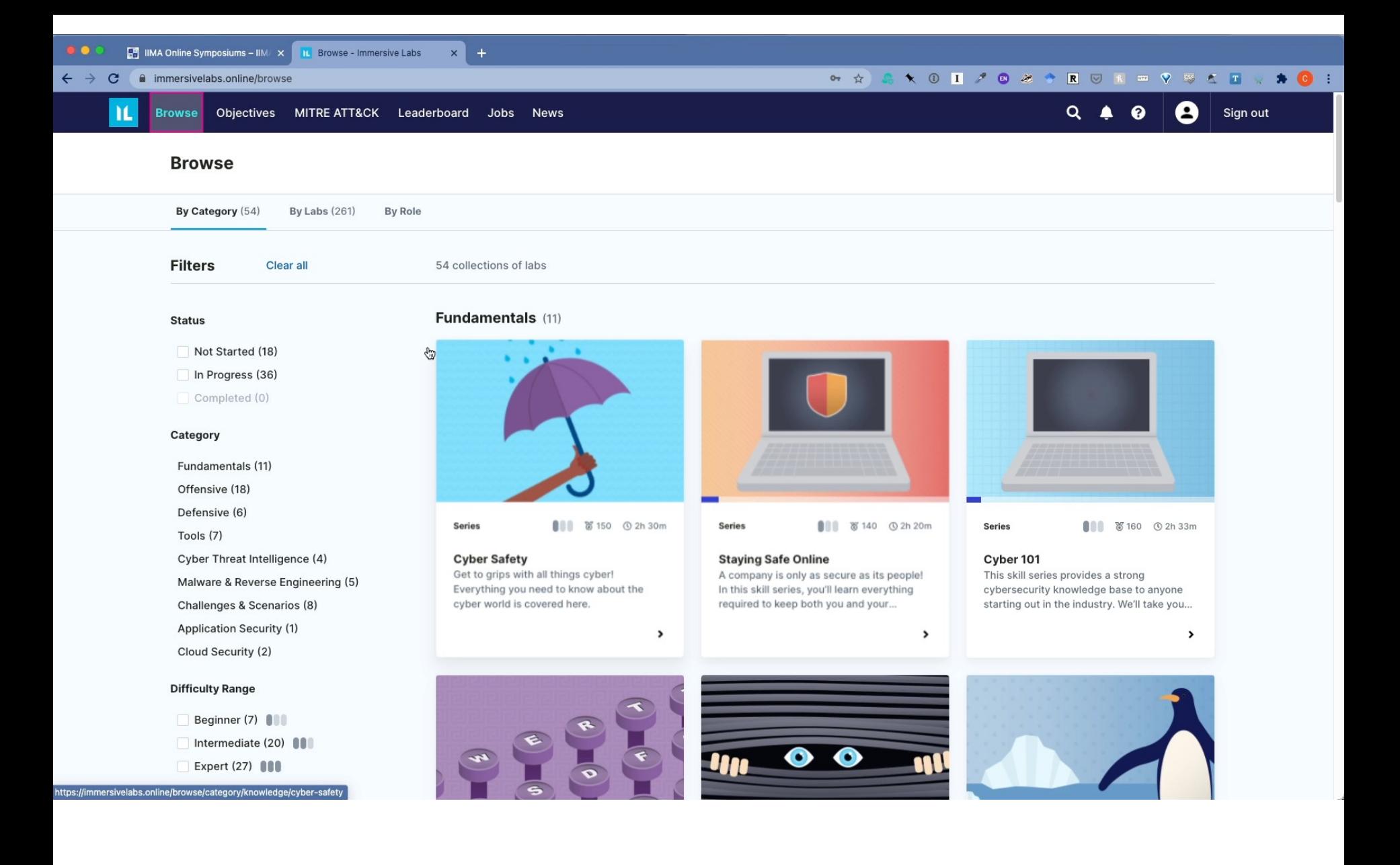

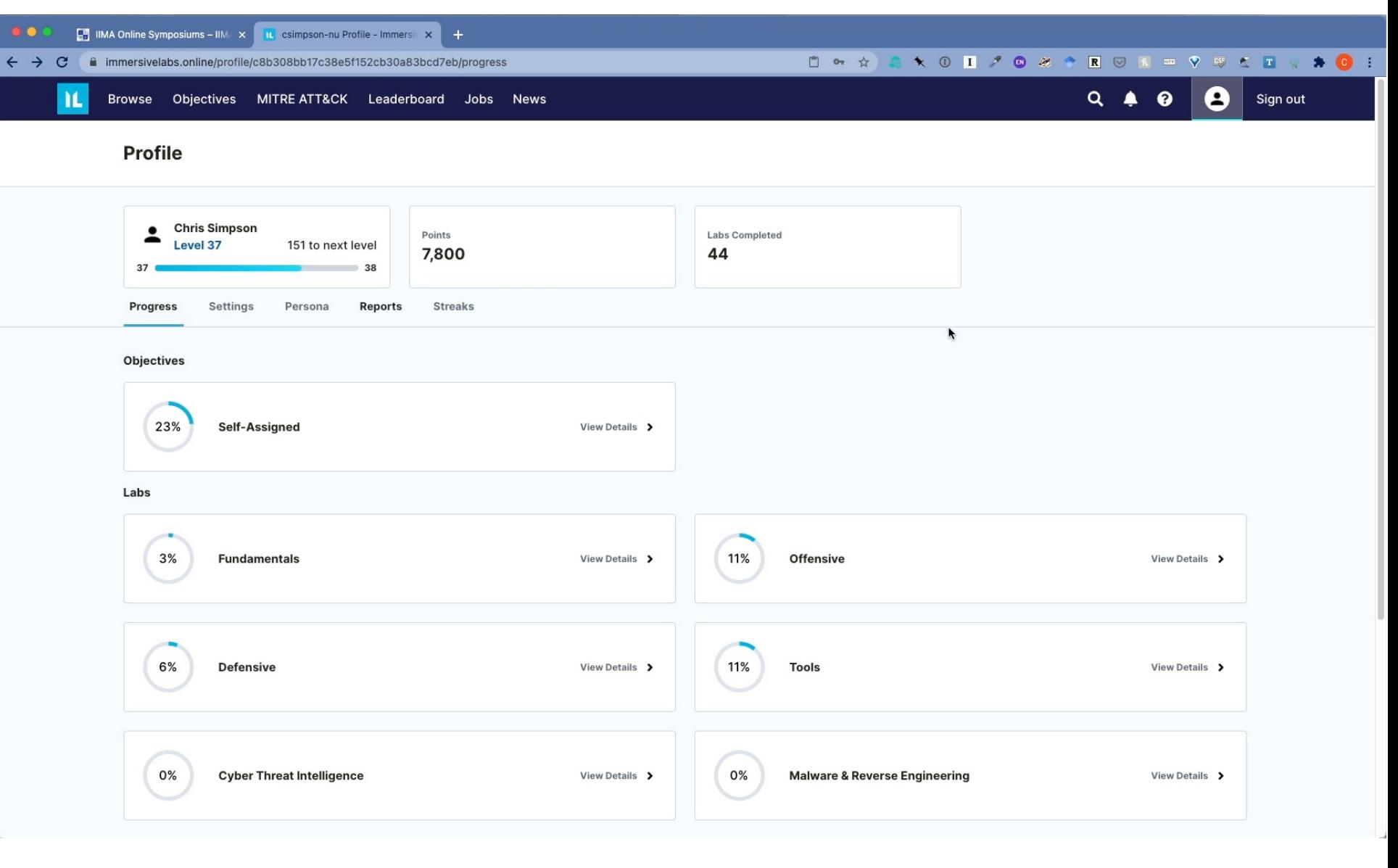

# Reporting

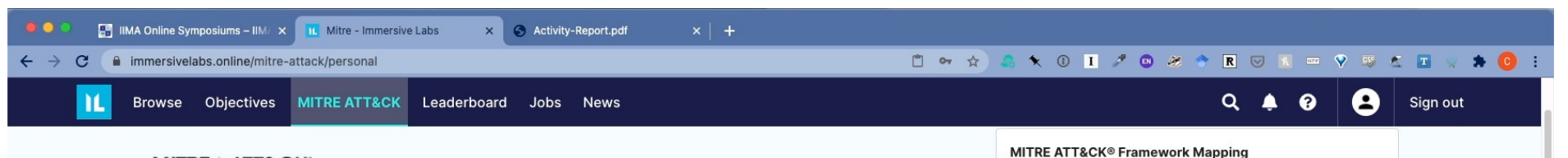

() Completed

Not Completed

No Labs Mapped

#### **MITRE | ATT&CK'**

We have mapped our labs to techniques within V6 of the MITRE ATT&CK® framework. The framework below shows your progress through the mapped labs.

#### **Personal View**

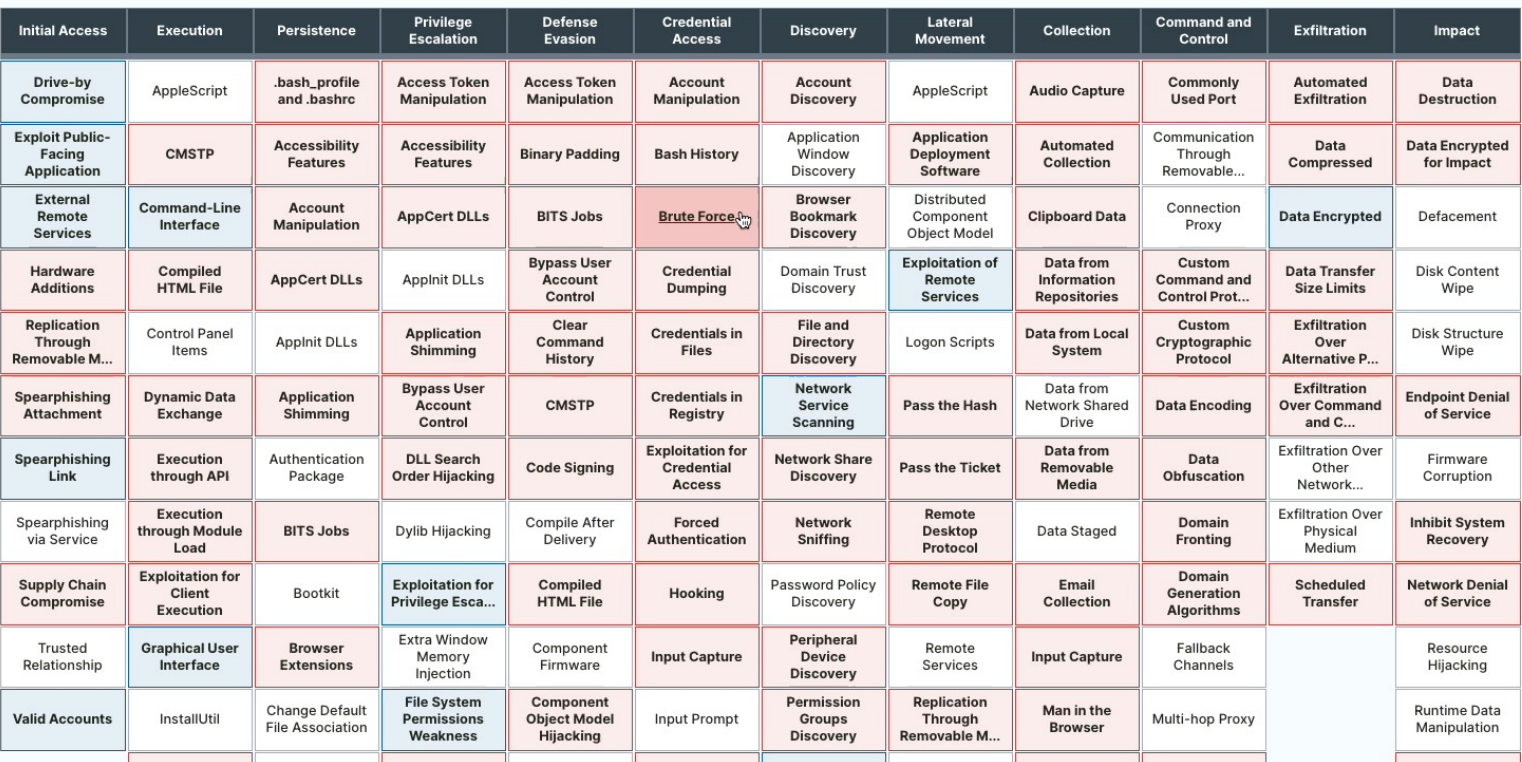

# **Mapping to Mitre Att&ck**

### Over the Wire

- Community built labs
- Different games and levels
- Command line based
- Bandit great for learning Linux
- Under the Wire for PowerShell

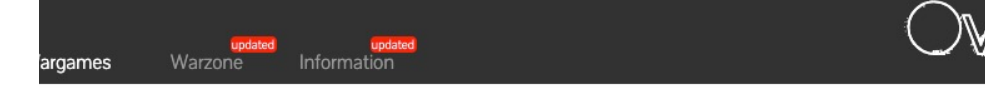

#### Wargames

The wargames offered by the OverTheWire community can help you to learn and practice security concepts in the form of fun-filled games.

To find out more about a certain wargame, just visit its page linked from the menu on the left.

If you have a problem, a question or a suggestion, you can join us via chat.

Suggested order to play the games in

- 1. Bandit
- 2. Leviathan or Natas or Krypton
- 3. Narnia
- 4. Behemoth
- 5. Utumno
- 6. Maze
- 7. ...

Each shell game has its own SSH port

Information about how to connect to each game using SSH, is provided in the top left corner of the page. Keep in mind that every game uses a different SSH port.

# Over the Wire

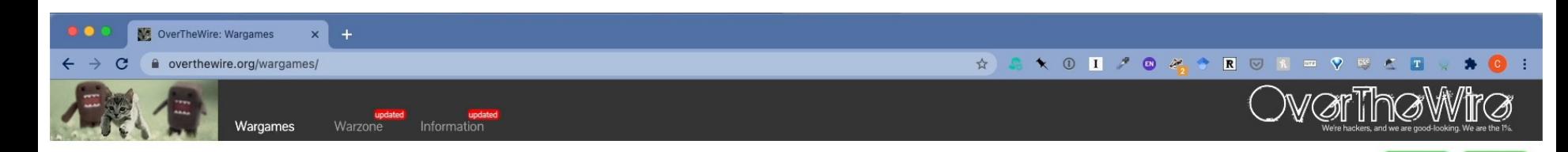

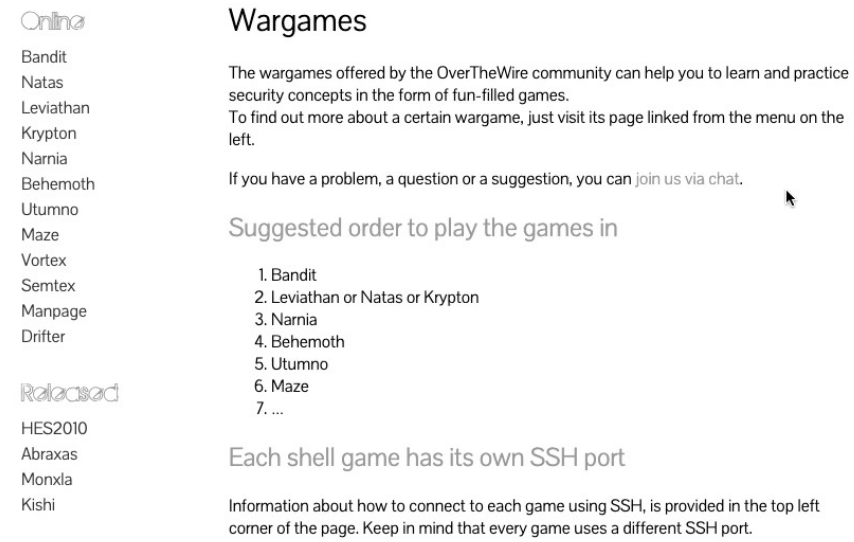

Currantly down

Blacksun

 $\mathbf{k}$ 

 $\sim$ 

Donate!

Help!?

#### **SSH Information** Host: bandit.labs.overthewire.org Port: 2220 Bandit Level 0 Level  $0 \rightarrow$  Level 1 Level  $1 \rightarrow$  Level 2 Level  $2 \rightarrow$  Level 3 Level  $3 \rightarrow$  Level 4 Level  $4 \rightarrow$  Level 5 Level  $5 \rightarrow$  Level 6 Level  $6 \rightarrow$  Level 7 Level  $7 \rightarrow$  Level 8 Level  $8 \rightarrow$  Level 9 Level  $9 \rightarrow$  Level 10 Level  $10 \rightarrow$  Level 11 Level  $11 \rightarrow$  Level 12 Level  $12 \rightarrow$  Level 13 Level  $13 \rightarrow$  Level 14 Level  $14 \rightarrow$  Level 15 Level  $15 \rightarrow$  Level 16 Level  $16 \rightarrow$  Level 17 Level 17  $\rightarrow$  Level 18 Level  $18 \rightarrow$  Level 19 Level 19  $\rightarrow$  Level 20 Level 20  $\rightarrow$  Level 21 Level  $21 \rightarrow$  Level 22 Level 22  $\rightarrow$  Level 23 Level  $23 \rightarrow$  Level 24 Level 24  $\rightarrow$  Level 25 Level 25  $\rightarrow$  Level 26 Level 26  $\rightarrow$  Level 27 Level  $27 \rightarrow$  Level 28 Level 28  $\rightarrow$  Level 29  $\Omega$  ave  $L \rightarrow 2$  ave land

#### Bandit Level 0

#### Level Goal

The goal of this level is for you to log into the game using SSH. The host to which you need to connect is bandit.labs.overthewire.org, on port 2220. The username is bandit0 and the password is bandit0. Once logged in, go to the Level 1 page to find out how to beat Level 1.

Commands you may need to solve this level

#### ssh

**Helpful Reading Material** 

Secure Shell (SSH) on Wikipedia How to use SSH on wikiHow

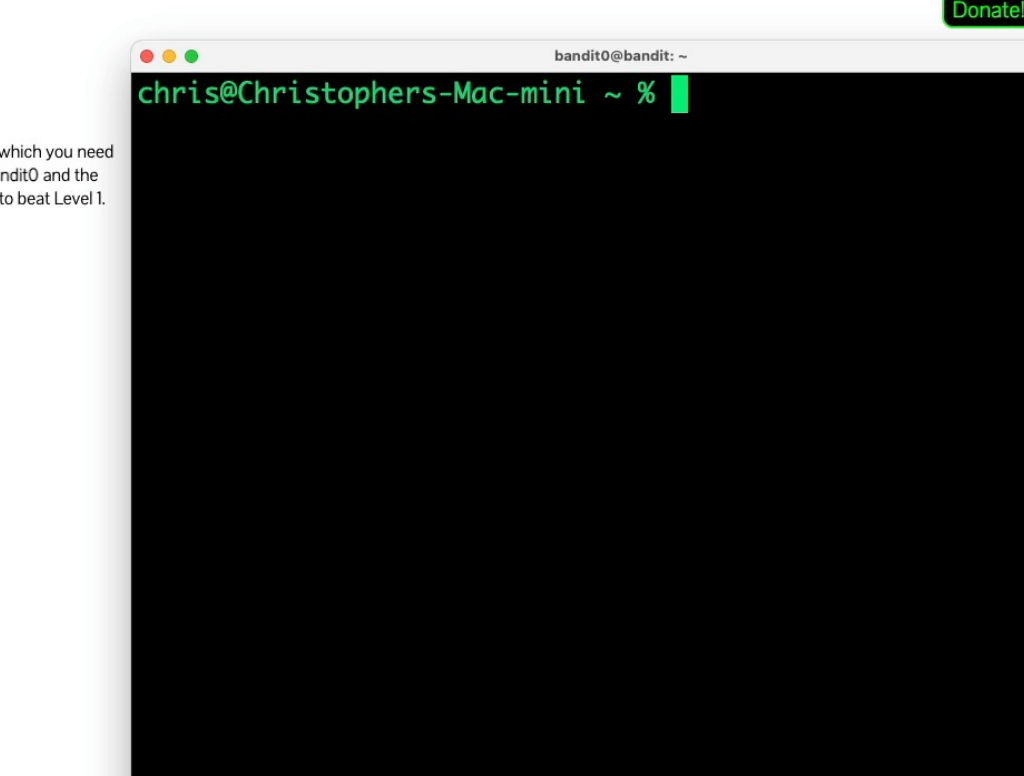

Help

 $X$   $*1$ 

# **Bandit Demo**

#### **Introducing the picoGym**

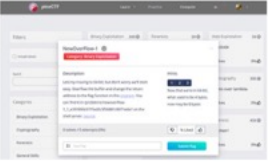

picoGym is a noncompetitive practice space where you can explore and solve challenges from previously released picoCTF competitions, find fresh never before revealed challenges, and build a knowledge base of cyber security skills in a safe environment.

Whether you are a cyber security professional, competitive hacker or new to CTFs you will find interesting challenges in the picoGym that you can solve at your own pace. Team picoCTF will regularly update this challenge repository so visit the picoGym often.

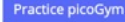

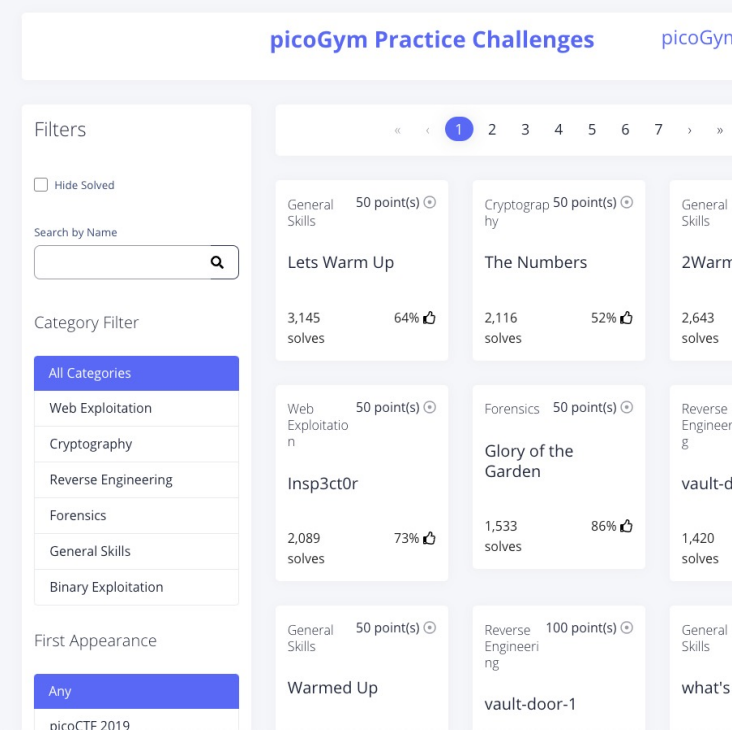

#### PicoCTF

- Designed by Carnegie Mellon
- Designed for high school students
- Great for anyone new to cybersecurity

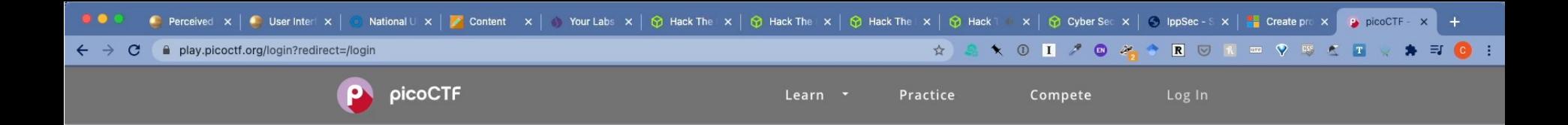

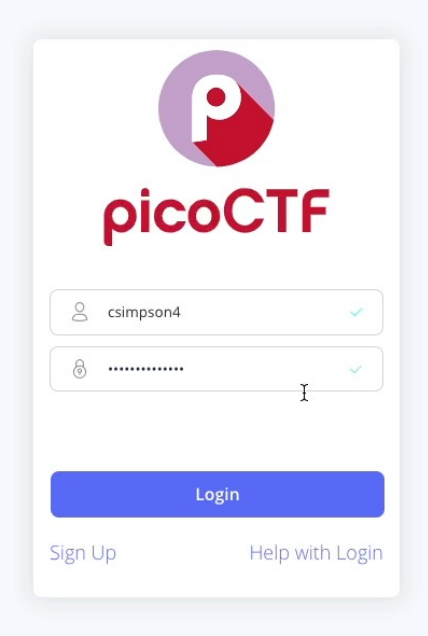

PICOCTF PRIVACY STATEMENT TERMS OF SERVICE

日メ回

© 2021 picoCTF

# Hack the Box

- Freemium model
- Vulnerable hosts
	- Active
	- Retired
- Challenges
- Scenarios
- "Hack" into hosts
- Linux and Windows
- Difficulty ratings
- Ranking system
- Active and Retired Machines
- Can share answers for retired machines
- Set of challenges
- Beginner to expert

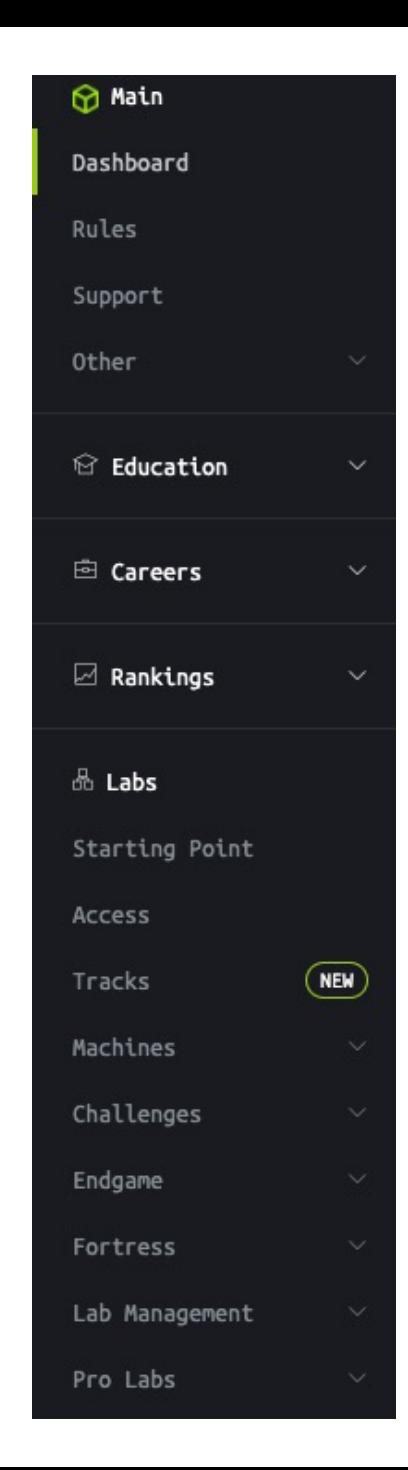

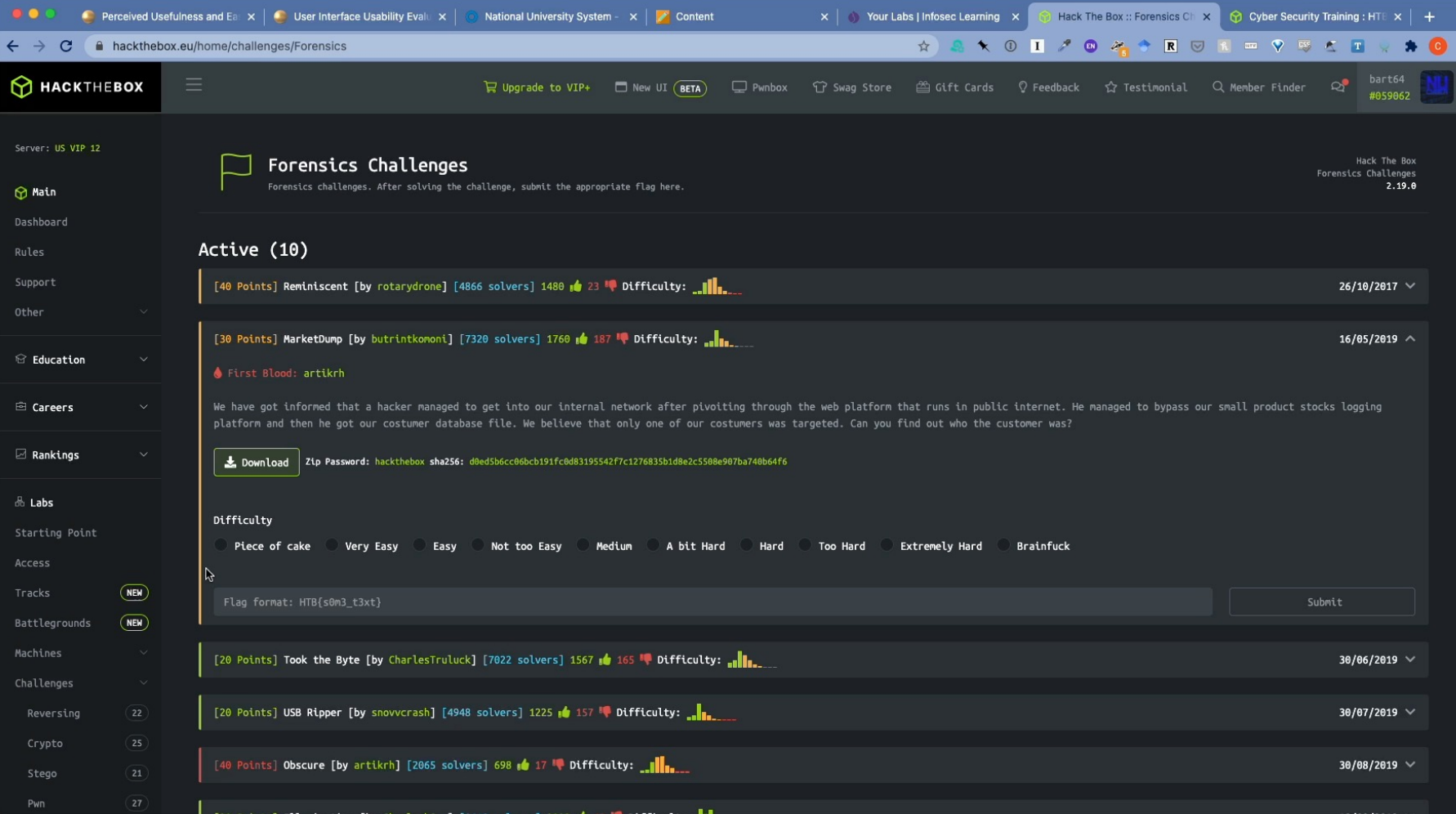

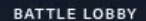

**CYBER MAYHEM** 

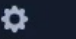

∙

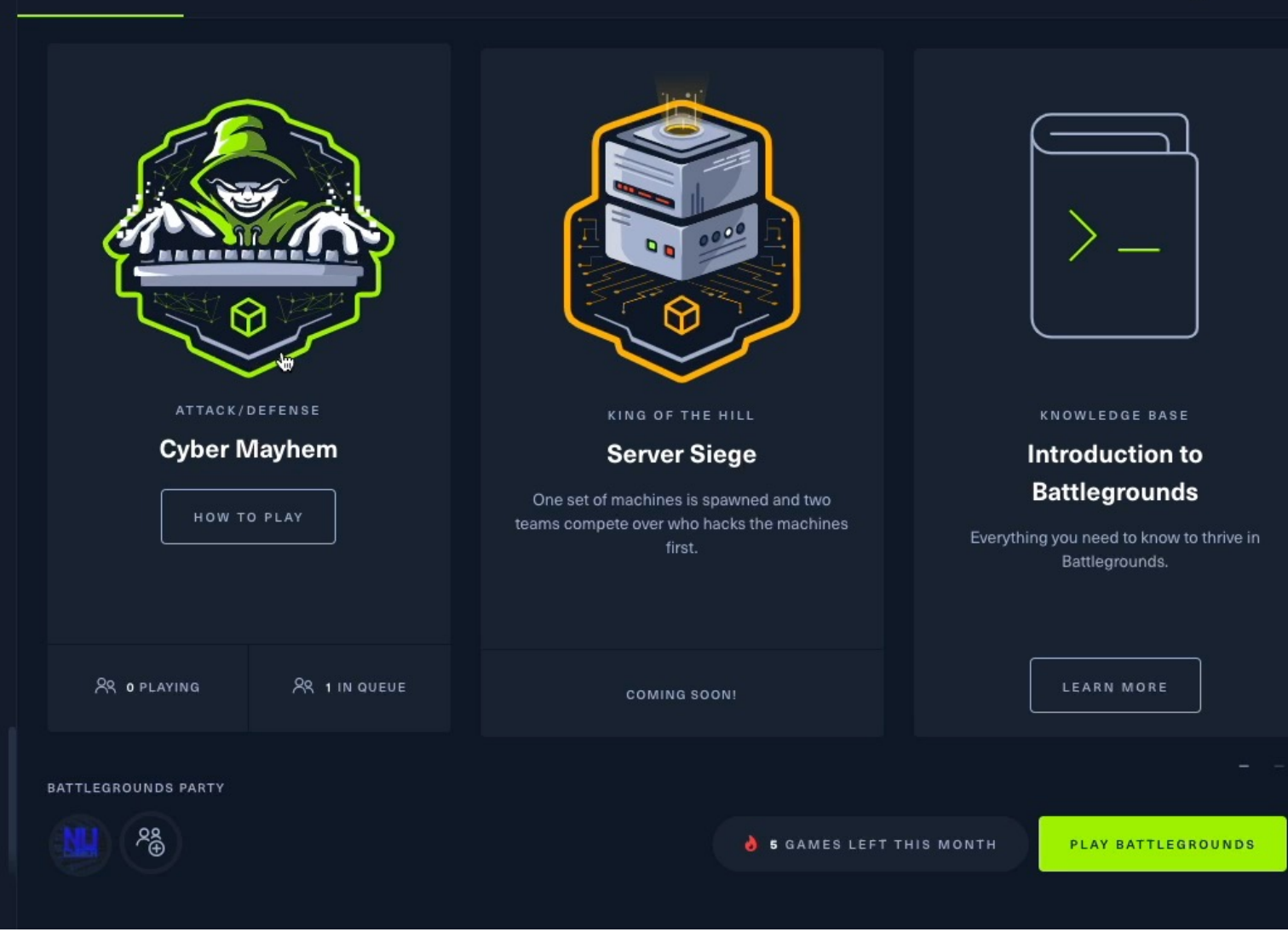

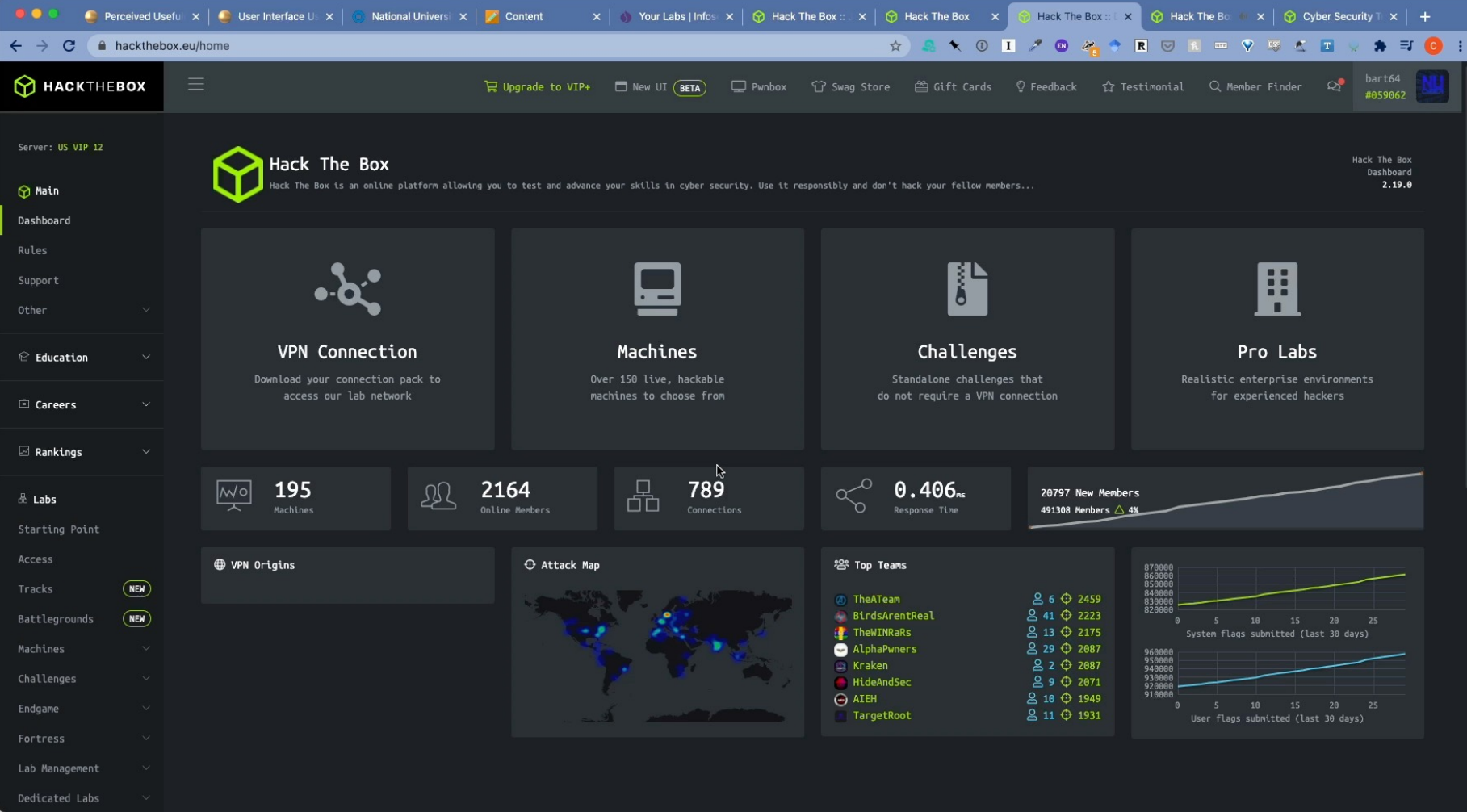

# Videos and **Tutorials**

- Twitch.TV
	- [https://www.twitch.tv/r00k\\_infosec/](https://www.twitch.tv/r00k_infosec/)
- YouTube Ippsec
- https://www.youtube.com/channel/UCa6eh7gCk pPo5XXUDfygQQA

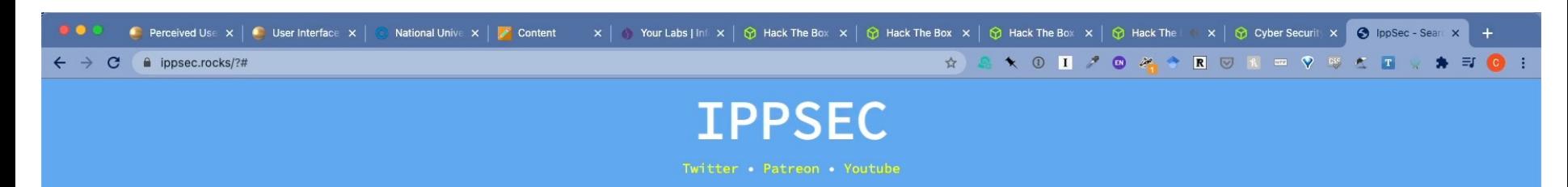

#### ENTER SEARCH TERM

Please consider supporting me on Patreon

 $$\sf 6$$ ippSec and contributors 2019<br>Design by: CHexF\_me, Original PoC: CShell\_ock, Theme Inspiration: Dashlane - HowSecureIsNyPassword<br>Found a bug? File it or fix it here

### TryHackMe

- Community Built
- Variety of topics
- Room Concept
- East to build your own VM and upload
- Clone and customize rooms

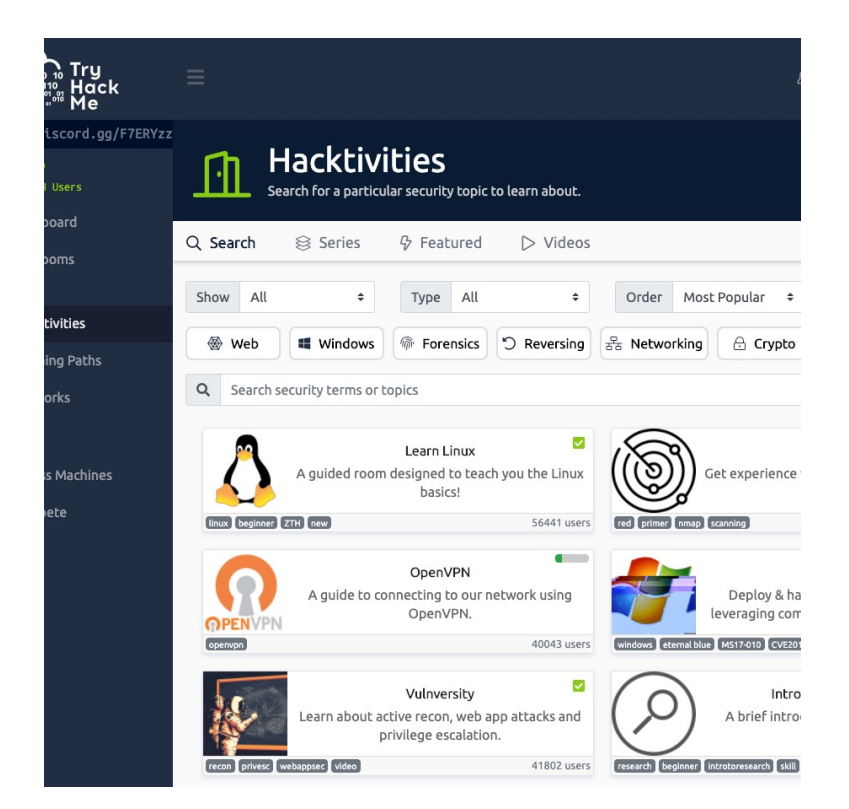

#### Task  $1 \circ$  Recon

目 ▼

Deploy

Scan and learn what exploit this machine is vulnerable to. Please note that this machine does not respond to ping (ICMP) and may take a few minutes to boot up. This room is not meant to be a boot2root CTF, rather, this is an educational series for complete beginners. Professionals will likely get very little out of this room beyond basic practice as the process here is meant to be beginner-focused.

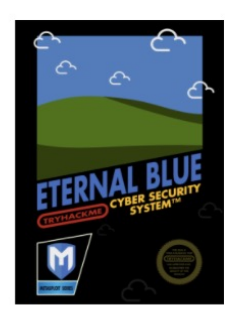

Art by one of our members, Varg - THM Profile - Instagram - Blue Merch

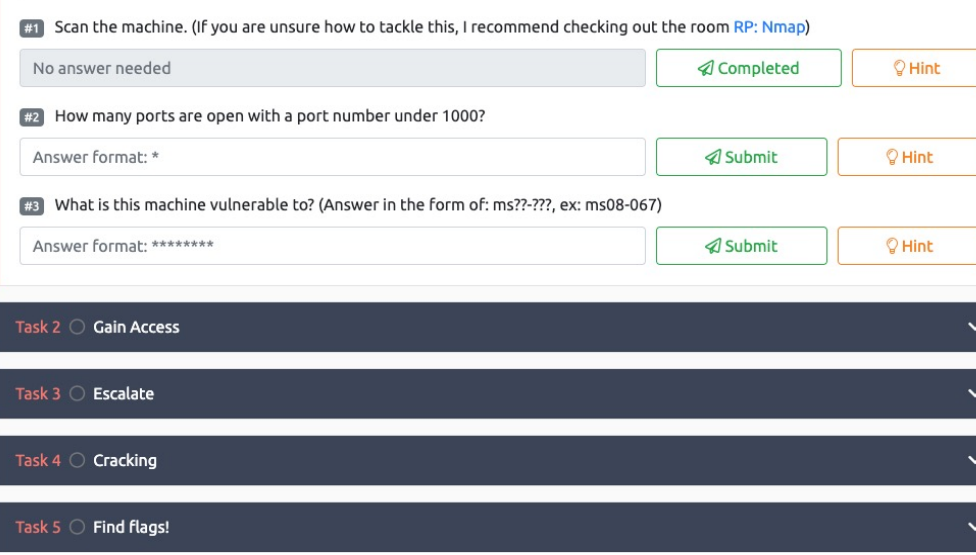

### TryHackMe

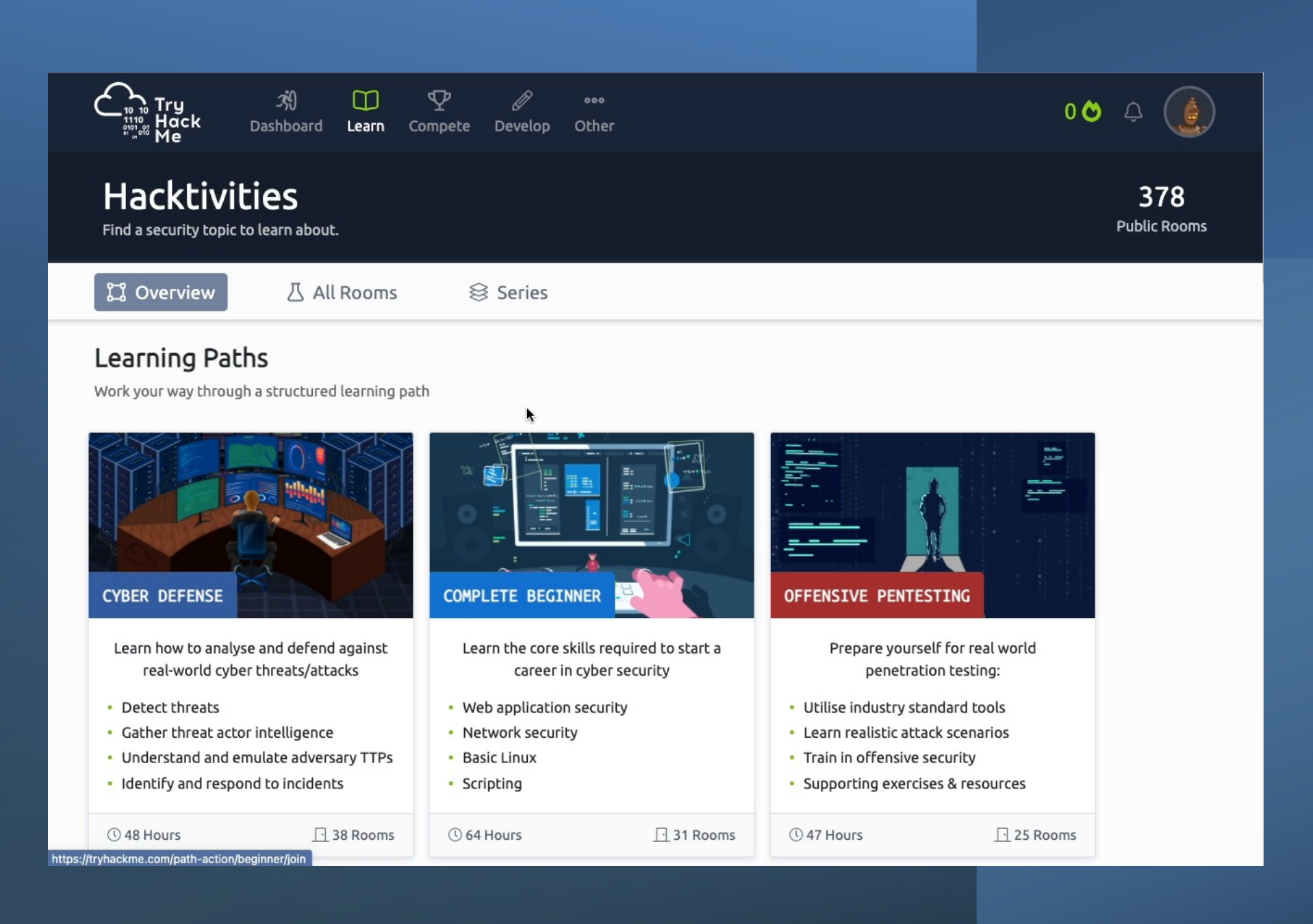

### Pre Security

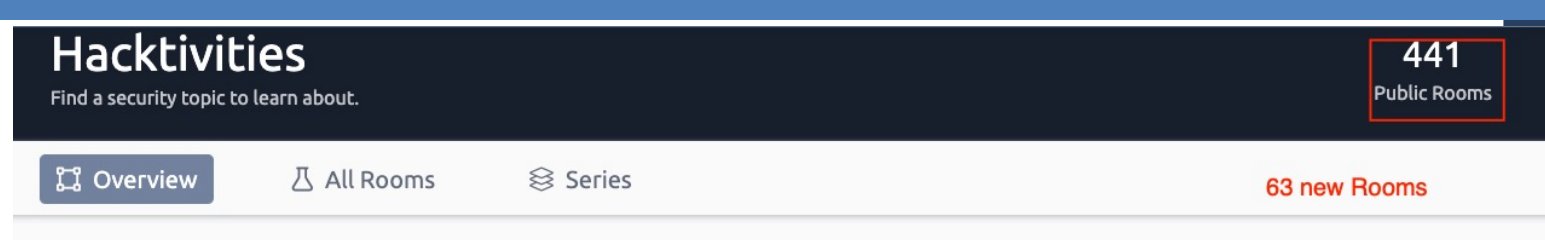

#### Learning Paths

Work your way through a structured learning path

PRE SECURITY **COMPLETE BEGINNER CYBER DEFENSE** Learn how to analyse and defend against Before hacking something, you first need Learn the core skills required to start a to understand the basics. real-world cyber threats/attacks career in cyber security • Cyber security basics • Detect threats • Web application security • Networking basics and weaknesses · Gather threat actor intelligence • Network security • The web and common attacks • Understand and emulate adversary TTPs • Basic Linux • Learn to use the Linux operating system · Identify and respond to incidents • Scripting **① 40 Hours**  $\lceil \cdot \rceil$  16 Rooms **① 48 Hours**  $\lceil$  39 Rooms **CG4** Hours  $\lceil$  33 Rooms

### Blue Team Labs (Hack the Box for Blue Teams)

- Community Built
- Variety of topics
- Room Concept
- Ranks and badges
- Deploys VM's

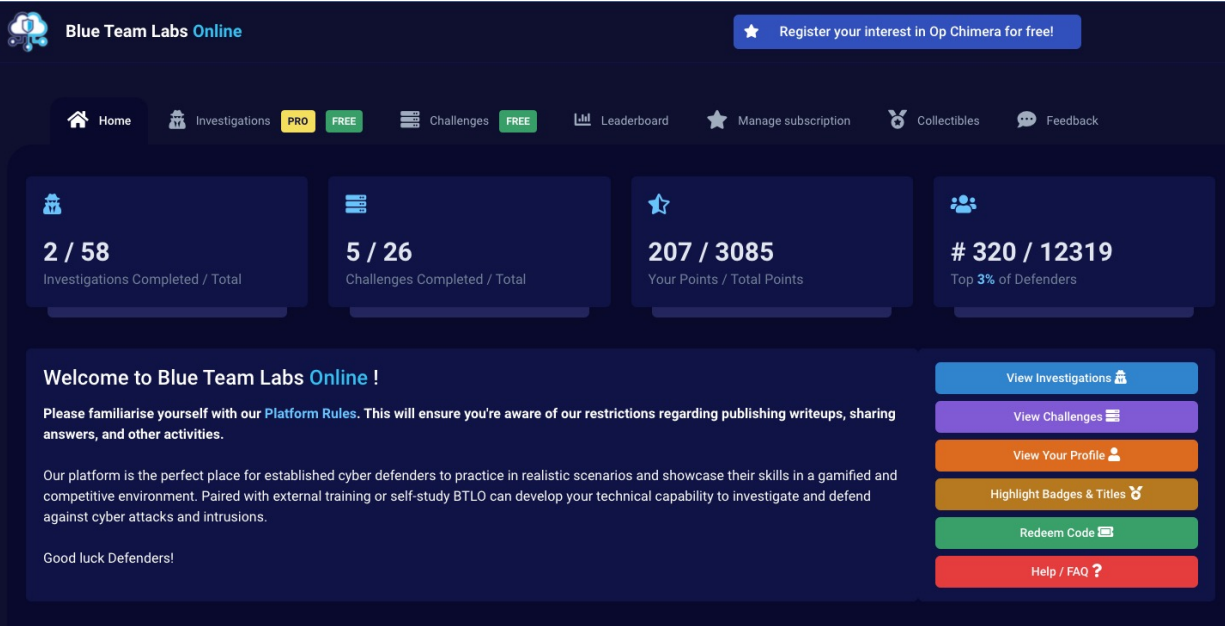

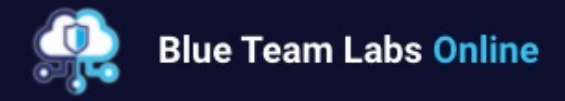

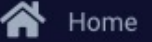

Investigations

聶

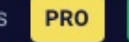

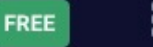

Challenges **FREE** 

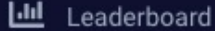

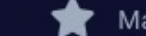

Manage subscription

# **CMS PHP**

#### **Sam**

**♦ First-Blood** 

Samuel (Sam) is a Neatnik, when it comes to cleanliness and hygiene. Find out if he also follows cyber hygiene. An incident has been reported stating "Sam has lost his SAM". It's your job to figure out what has happened. You are provided with sysmon logs, network traffic, and a memory dump.

Created By

#### **Scenario**

Samuel (Sam) is a Neatnik, when it comes to cle SAM". It's your job to figure out what has happer

#### **Investigation Submission**

What is the attacker IP, and what is the port that

Format: IP, port

What's the name of the malicious file that gave

Format: filename.extension

### **Blue Team Labs**

Knowing the payload name and process name, i

msfvenom Payload Type

Deploy in the Cloud

- Use Devops tools to deploy labs in the cloud
- Examples
	- Detection Lab
	- Mordor
	- CyberRange

### Detection Lab

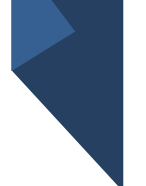

- "DetectionLab is a repository containing a variety of Packer, Vagrant, Powershell, Ansible, and Terraform scripts that allow you to automate the process of bringing an ActiveDirectory environment online complete with logging and security tooling using a variety of different platforms.
- https://www.detectionlab.net work/

acOS: Deploy using Virtualbox or VMwar **findows: Deploy using Virtualbox or VMw** nux: Deploy using Virtualbox or VMware **NS Deployment** zure Deployment **SXi Deployment** yperV Deployment **bVirt Deployment** 

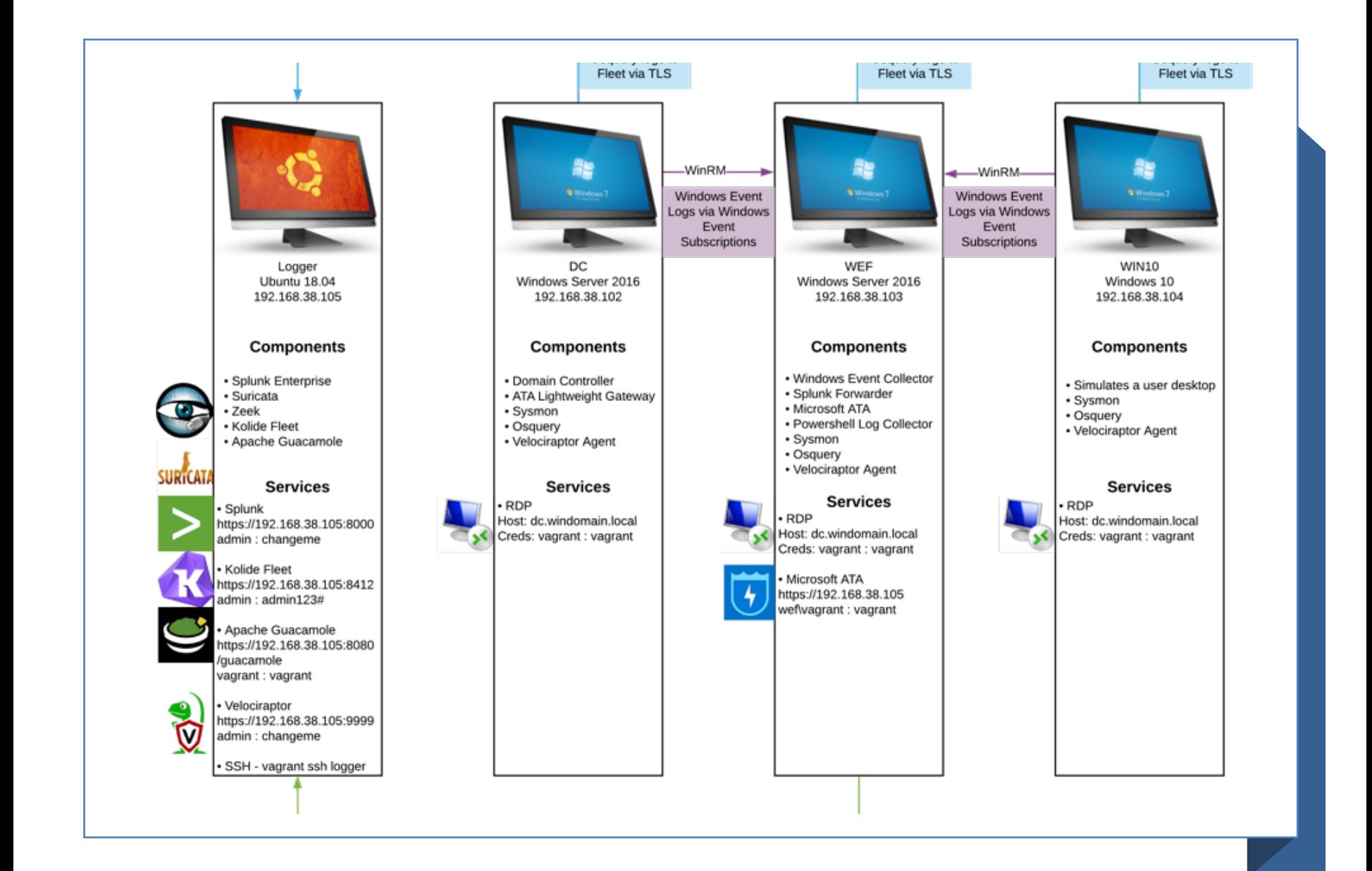

# Project Mordor

- The Mordor project provides prerecorded security events generated by simulated adversarial techniques in the form of JavaScript Object Notation (JSON) files for easy consumption.
- The pre-recorded data is categorized by platforms, adversary groups, tactics and techniques defined by the Mitre [ATT&CK Framework](https://attack.mitre.org/wiki/Main_Page).
- The pre-recorded data represents not only specific known malicious events but additional context/events that occur around it.
- https://mordordatasets.com/introducti on.html

Template for Azure deployment

### **Project Mordor**

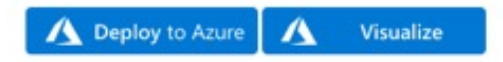

#### Network Design

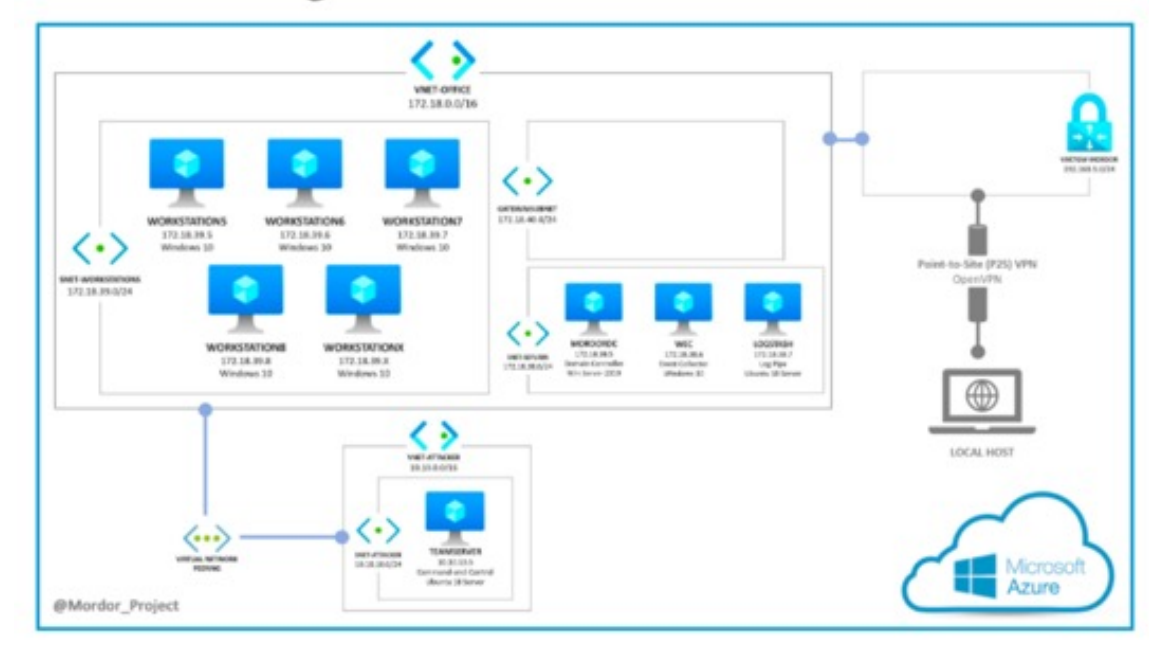

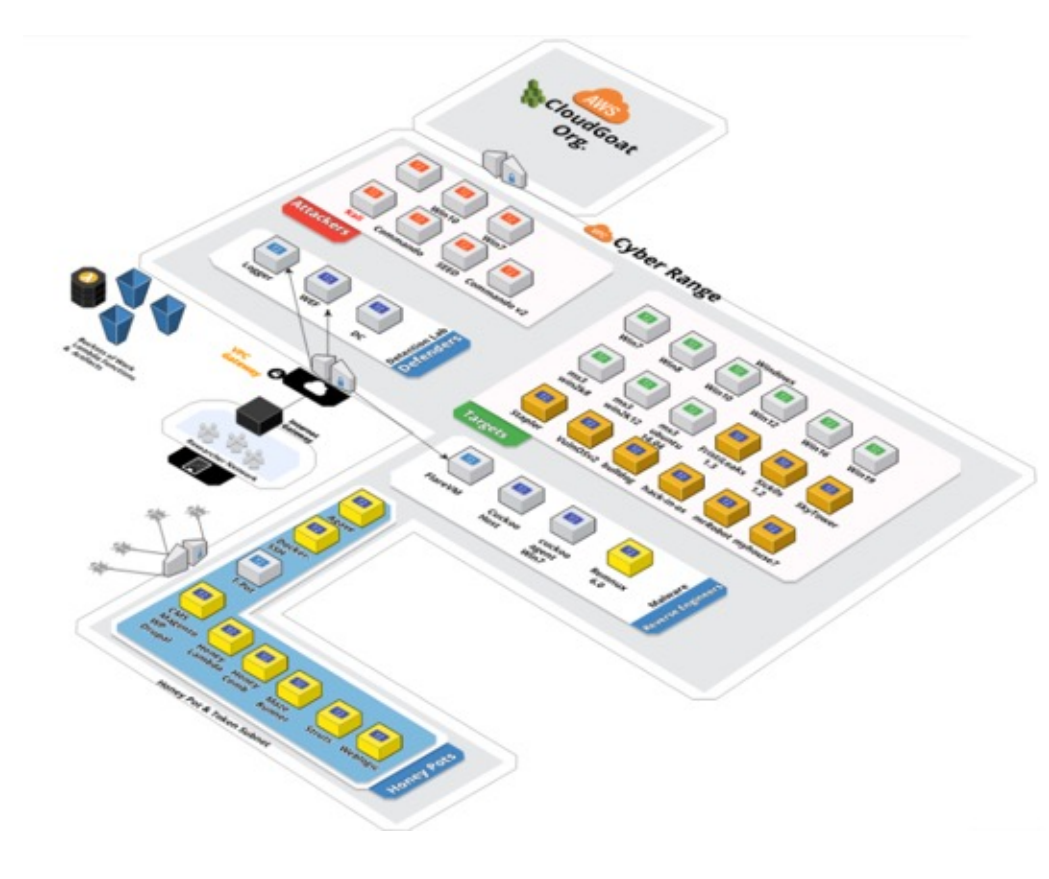

### **Cyber Range**

• This project provides a bootstrap framework for a complete offensive, defensive, reverse engineering, & security intelligence tooling in a private research lab using the AWS Cloud.

• This project contains vulnerable systems and a toolkit of the most powerful open-source / community edition tools known to Penetration testers, Developers, Malware Analysts, Forensic/Reverse Engineers, ThreatHunters, & more.

# Nice Challenge

### Excellent set of challenges

Mapped to NICE **Framework** 

Free

### Reservations required

### Mapping Labs To **Objectives**

Build a catalog of labs mapped to the NICE Framework and CAE KU's

Student project mapping **TryHackMe** 

#### Using AirTable

### Airtable Demo

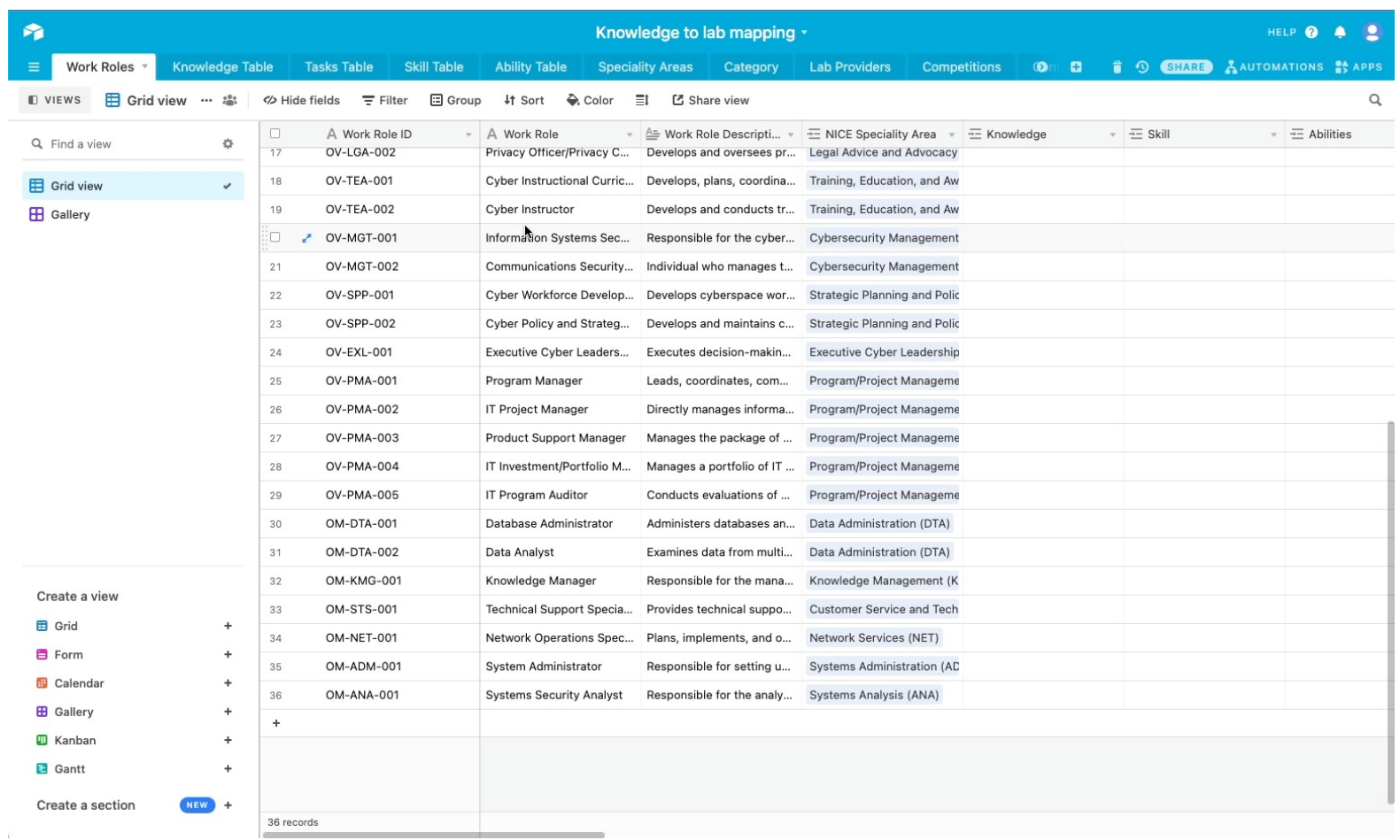

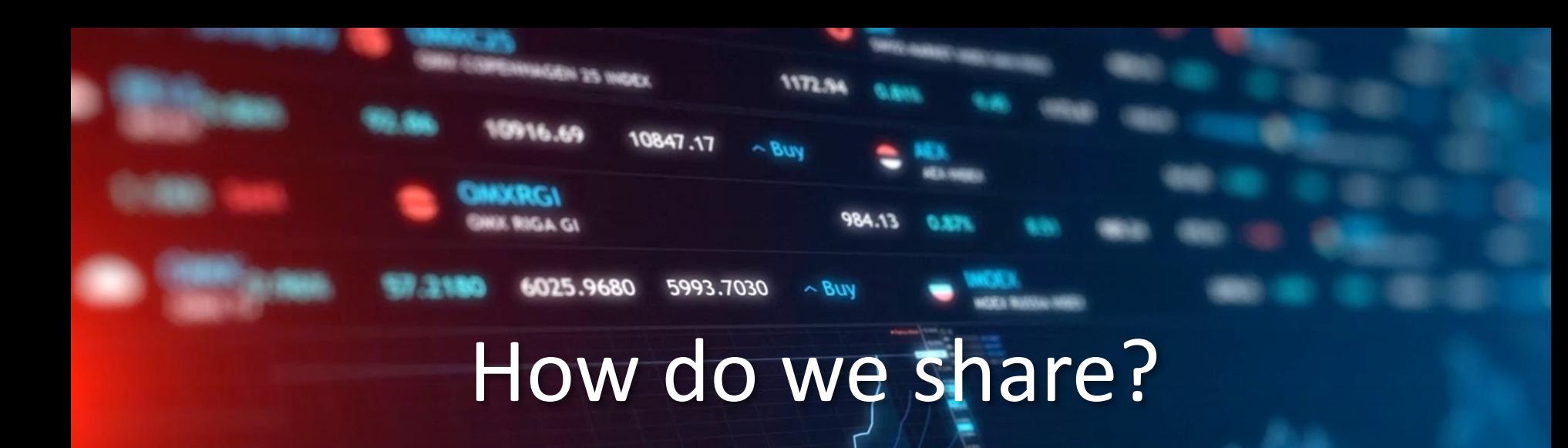

28289.06

OMX18

OMXICELAND 8

 $\sim$  BUY

6230.9 v sell

1632.51

**1172.94** 

27956.04

 $0.91$ 

### **Obsidian**

- Multi platform notetaking app with wiki like capability
- Based on Markdown

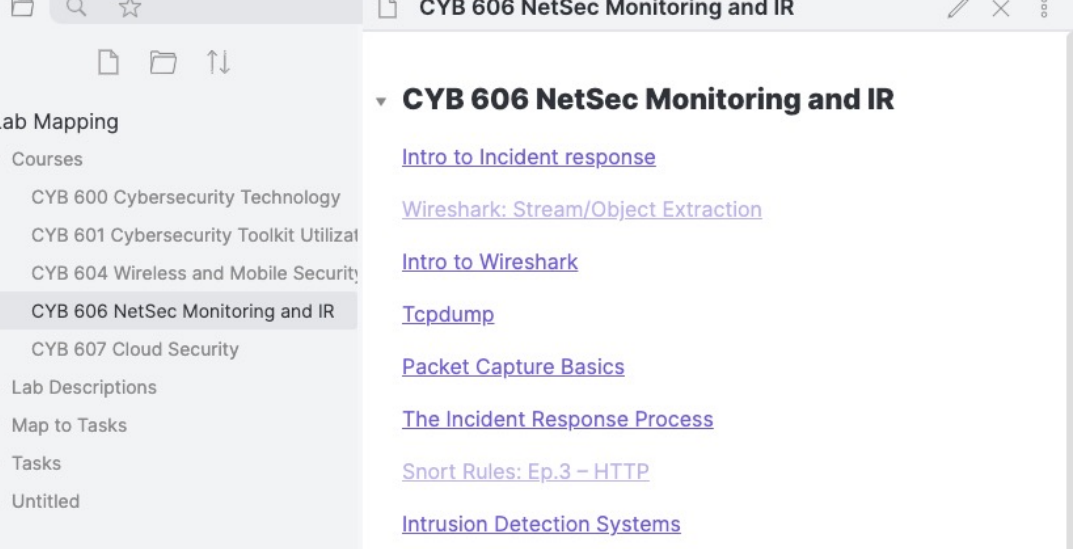

### **Workflow**

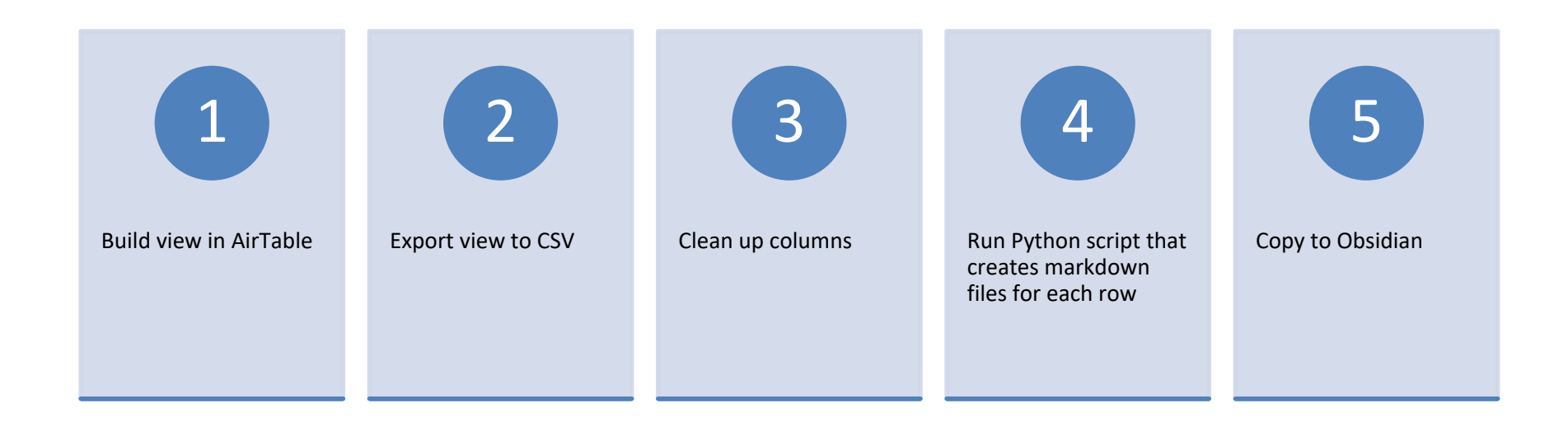

#### Lab Mapping

Courses v

CYB 600 Cybersecurity Technology

CYB 601 Cybersecurity Toolkit Utilizatio

CYB 604 Wireless and Mobile Security

CYB 606 NetSec Monitoring and IR

CYB 607 Cloud Security

**Lab Descriptions** v.

Oday

1. Vulnerabilities - Exercise 1 - Conduc

1. Vulnerabilities - Exercise 2 - Conduc

1. Vulnerabilities - Exercise 3 - Define

7. Types of Scanning - Exercise 1 - Scan

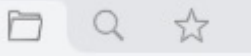

#### <sup>1</sup> A

#### Lab Mapping

v Courses

CYB 600 Cybersecurity Technology CYB 601 Cybersecurity Toolkit Utilizat CYB 604 Wireless and Mobile Security CYB 606 NetSec Monitoring and IR

CYB 607 Cloud Security

- Lab Descriptions  $\,$
- Map to Tasks  $\,$
- Tasks  $\mathbb{P}$
- Dntitled

#### ooc  $\mathbb{Z} \times$

#### **CYB 606 NetSec Monitoring and IR**  $\overline{\mathbf v}$

Intro to Incident response

**Wireshark: Stream/Object Extraction** 

Intro to Wireshark

**Tcpdump** 

**Packet Capture Basics** 

**The Incident Response Process** 

Snort Rules: Ep.3 - HTTP

**Intrusion Detection Systems** 

### **Course Page**

#### \* ### Active Directory Basics

VIP

Learn the basics of Active Directory and how it is used in the real world today.

Easy

#TryHackMe

### Lab Page

**Tags** 

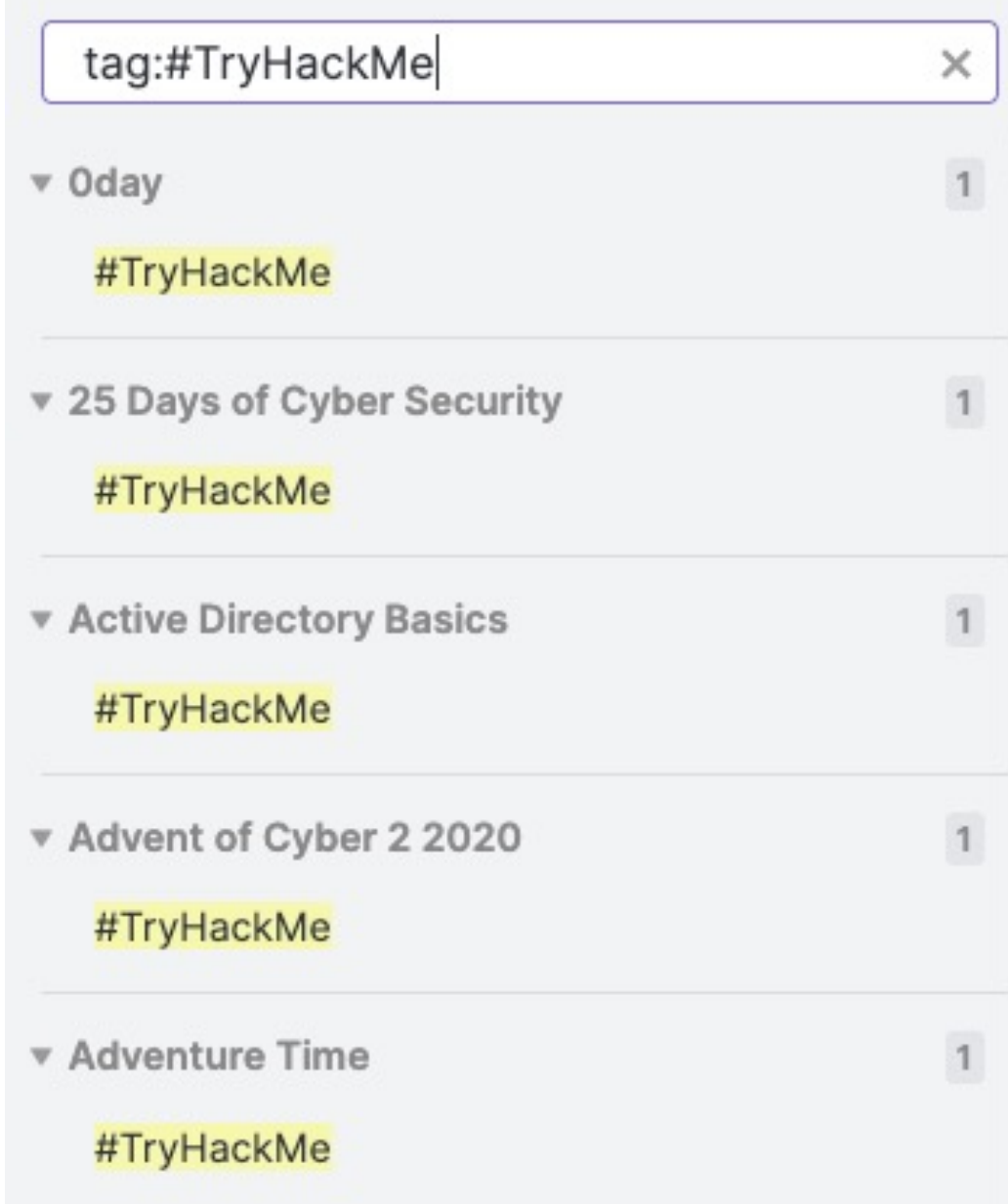

**Bash Scripting** 

A Walkthrough room to teach you the basics of bash scripting.

T0027 T0286 T0342 T0361 T0677 T0349 T0383 T0403 T0404

• Links go to tasks

### Labs to Tasks

### Visualization

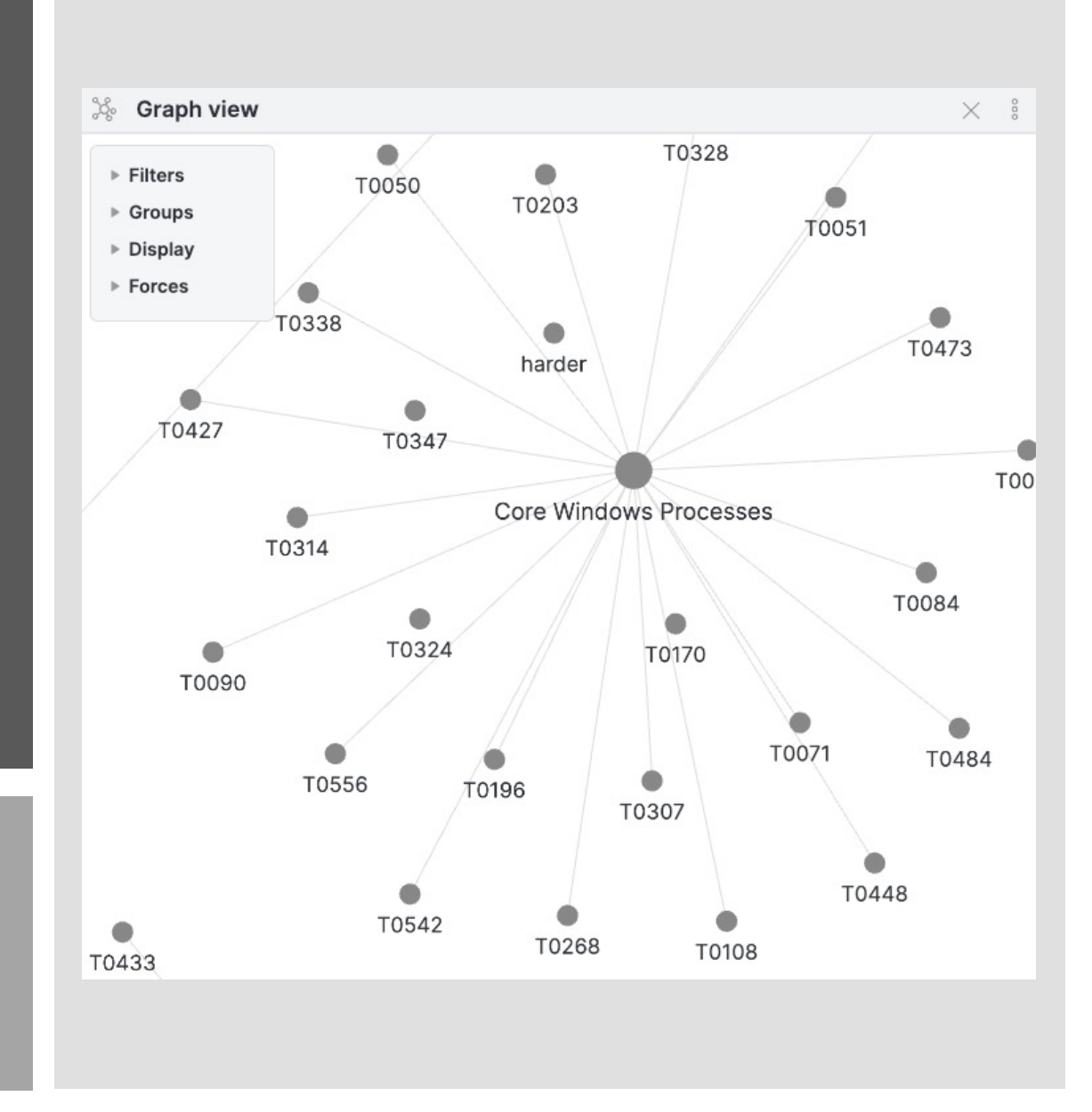

### Visualization

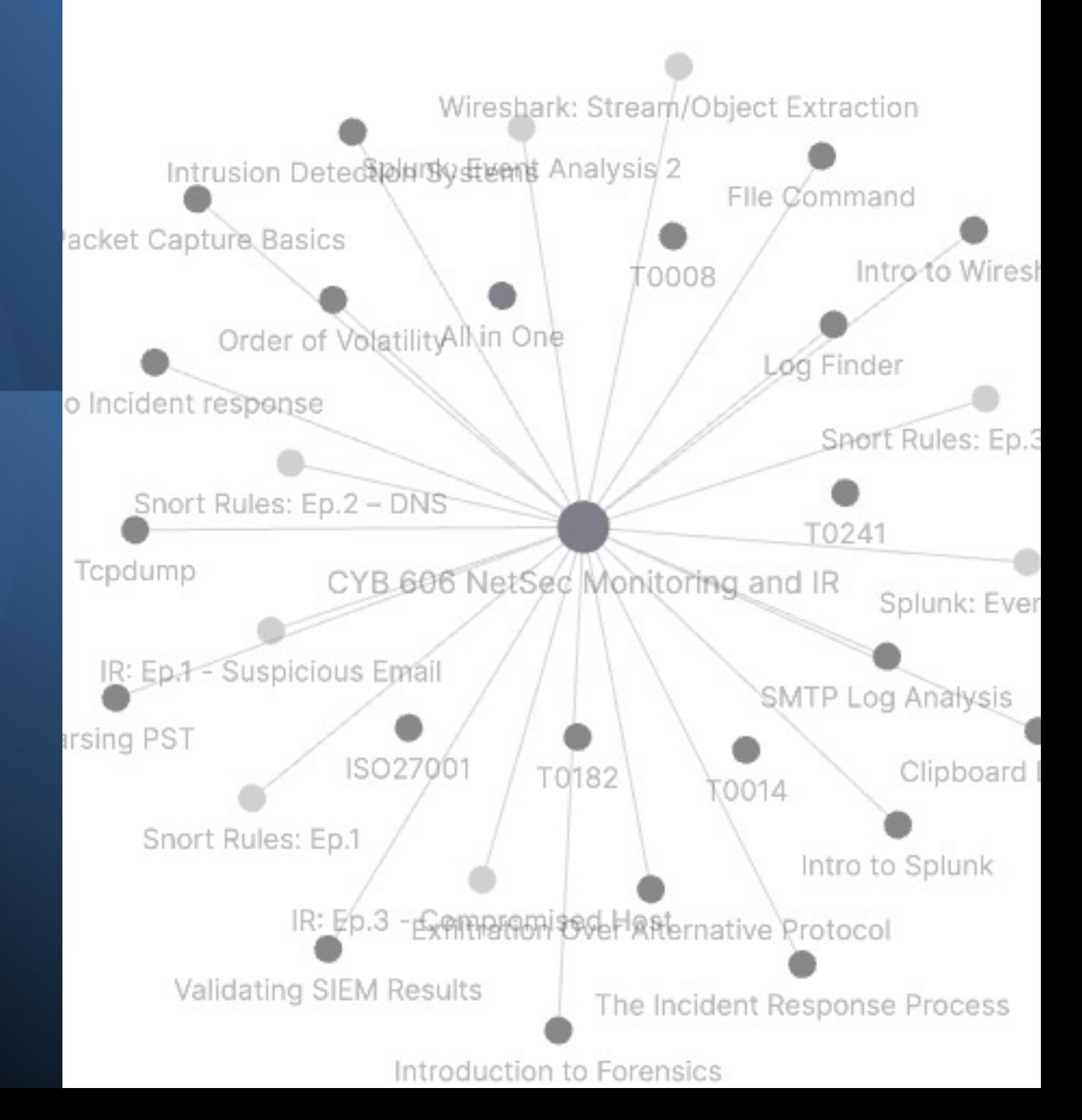

### Cyber Competition Coach and Mentor **Training**

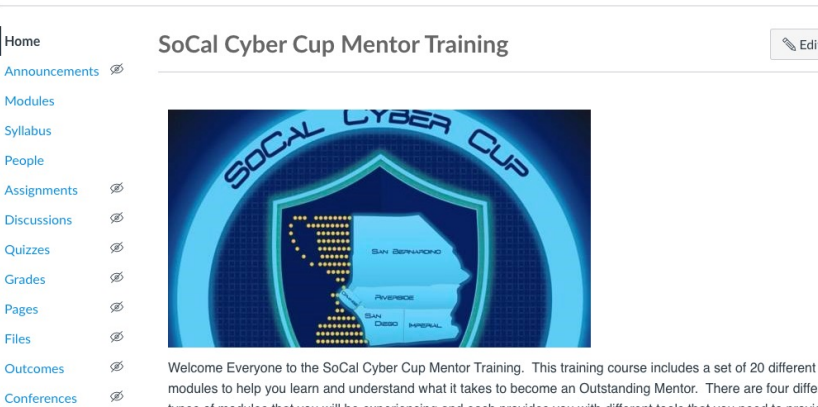

Home

People

Grades

Pages

Files

Collaborations

**New Analytics** 

**Rubrics** 

Settings

Ø

modules to help you learn and understand what it takes to become an Outstanding Mentor. There are four different types of modules that you will be experiencing and each provides you with different tools that you need to provide the leadership and mentorship for your Cybersecurity student teams. The modules are grouped by area including Mechanics (background needed to understand the competitions), Team/Collaboration/Ethics, Topical/Technical Training, and free resources. It is our intent to provide you with tools that you and your team can use in preparation for the competition. Since we all come in with a variety of skill sets, you do not need to feel obligated to go through every module or even in the order that they are listed but use these modules as you have questions or need information to help you and your teams be successful. Have Fun, Good Luck, and remember YOU ARE NOT IN

#### Đ Import Existing Content S Import from Commons © Choose Home Page lii View Course Stream G New Announcement lin New Analytics <sup>司</sup>View Course Calendar Q View Course Notifications To Do Nothing for now

**Recent Feedback** 

Nothing for now

 $\left\{\infty\right.}$  Edit  $\left\{\right. \begin{array}{c} 0 \end{array} \right.$ 

# Questions? Volunteer to help?

Email: csimpson@nu.edu

# Links

- https://www.immersivelabs.com/digital-cyber-academies/
- https://overthewire.org/wargames/
- https://underthewire.tech/
- https://www.hackthebox.eu/
- https://www.picoctf.org/
- https://tryhackme.com/
- https://www.youtube.com/channel/UCa6eh7gCkpPo5XXUDfygQQA
- https://www.twitch.tv/r00k\_infosec/
- https://www.detectionlab.network/
- https://mordordatasets.com/introduction.html
- https://medium.com/aws-cyber-range
- https://clark.center/home
- https://github.com/carnal0wnage/weirdAAL
- https://github.com/RhinoSecurityLabs/cloudgoat
- [https://rhinosecuritylabs.com/aws/assume-worst-aws-assume-role-enumeration/](https://rhinosecuritylabs.com/aws/assume-worst-aws-assume-role-enumeration/)
- https://obsidian.md/